# SmartSTACK ELS100-8TXUF2 FAST ETHERNET SWITCH

INSTALLATION AND USER GUIDE

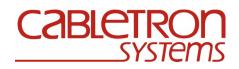

9033029

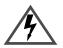

Only qualified personnel should perform installation procedures.

### NOTICE

Cabletron Systems reserves the right to make changes in specifications and other information contained in this document without prior notice. The reader should in all cases consult Cabletron Systems to determine whether any such changes have been made.

The hardware, firmware, or software described in this manual is subject to change without notice.

IN NO EVENT SHALL CABLETRON SYSTEMS BE LIABLE FOR ANY INCIDENTAL, INDIRECT, SPECIAL, OR CONSEQUENTIAL DAMAGES WHATSOEVER (INCLUDING BUT NOT LIMITED TO LOST PROFITS) ARISING OUT OF OR RELATED TO THIS MANUAL OR THE INFORMATION CONTAINED IN IT, EVEN IF CABLETRON SYSTEMS HAS BEEN ADVISED OF, KNOWN, OR SHOULD HAVE KNOWN, THE POSSIBILITY OF SUCH DAMAGES.

© 1999 by Cabletron Systems, Inc., P.O. Box 5005, Rochester, NH 03866-5005 All Rights Reserved Printed in Taiwan, R.O.C.

Order Number: 9033029 April 1999

**Cabletron Systems**, is a registered trademark and **SmartSwitch** is a trademark of Cabletron Systems, Inc.

All other product names mentioned in this manual may be trademarks or registered trademarks of their respective companies.

### FCC NOTICE

This device complies with Part 15 of the FCC rules. Operation is subject to the following two conditions: (1) this device may not cause harmful interference, and (2) this device must accept any interference received, including interference that may cause undesired operation.

**NOTE:** This equipment has been tested and found to comply with the limits for a Class A digital device, pursuant to Part 15 of the FCC rules. These limits are designed to provide reasonable protection against harmful interference when the equipment is operated in a commercial environment. This equipment uses, generates, and can radiate radio frequency energy and if not installed in accordance with the operator's manual, may cause harmful interference to radio communications. Operation of this equipment in a residential area is likely to cause interference in which case the user will be required to correct the interference at his own expense.

**WARNING:** Changes or modifications made to this device which are not expressly approved by the party responsible for compliance could void the user's authority to operate the equipment.

9033029

#### INDUSTRY CANADA NOTICE

This digital apparatus does not exceed the Class A limits for radio noise emissions from digital apparatus set out in the Radio Interference Regulations of the Canadian Department of Communications.

Le présent appareil numérique n'émet pas de bruits radioélectriques dépassant les limites applicables aux appareils numériques de la class A prescrites dans le Règlement sur le brouillage radioélectrique édicté par le ministère des Communications du Canada.

#### VCCI NOTICE

This is a Class A product based on the standard of the Voluntary Control Council for Interference by Information Technology Equipment (VCCI). If this equipment is used in a domestic environment, radio disturbance may arise. When such trouble occurs, the user may be required to take corrective actions.

この装置は,情報処理装置等電波障害自主規制協議会(VCCI)の基準 に基づくクラスA情報技術装置です。この装置を家庭環境で使用すると電波 妨害を引き起こすことがあります。この場合には使用者が適切な対策を講ず るよう要求されることがあります。

#### CABLETRON SYSTEMS, INC. PROGRAM LICENSE AGREEMENT

## IMPORTANT: THIS LICENSE APPLIES FOR USE OF PRODUCT IN THE FOLLOWING GEOGRAPHICAL REGIONS:

#### CANADA

#### MEXICO CENTRAL AMERICA SOUTH AMERICA

## BEFORE OPENING OR UTILIZING THE ENCLOSED PRODUCT, CAREFULLY READ THIS LICENSE AGREEMENT.

This document is an agreement ("Agreement") between You, the end user, and Cabletron Systems, Inc. ("Cabletron") that sets forth your rights and obligations with respect to the Cabletron software program ("Program") in the package. The Program may be contained in firmware, chips or other media. UTILIZING THE ENCLOSED PRODUCT, YOU ARE AGREEING TO BECOME BOUND BY THE TERMS OF THIS AGREEMENT, WHICH INCLUDES THE LICENSE AND THE LIMITATION OF WARRANTY AND DISCLAIMER OF LIABILITY. IF YOU DO NOT AGREE TO THE TERMS OF THIS AGREEMENT, RETURN THE UNOPENED PRODUCT TO CABLETRON OR YOUR DEALER, IF ANY, WITHIN TEN (10) DAYS FOLLOWING THE DATE OF RECEIPT FOR A FULL REFUND.

IF YOU HAVE ANY QUESTIONS ABOUT THIS AGREEMENT, CONTACT CABLETRON SYSTEMS (603) 332-9400. Attn: Legal Department.

**1. LICENSE.** You have the right to use only the one (1) copy of the Program provided in this package subject to the terms and conditions of this License Agreement.

You may not copy, reproduce or transmit any part of the Program except as permitted by the Copyright Act of the United States or as authorized in writing by Cabletron.

2. **OTHER RESTRICTIONS.** You may not reverse engineer, decompile, or disassemble the Program.

**3. APPLICABLE LAW.** This License Agreement shall be interpreted and governed under the laws and in the state and federal courts of New Hampshire. You accept the personal jurisdiction and venue of the New Hampshire courts.

4. **EXPORT REQUIREMENTS.** You understand that Cabletron and its Affiliates are subject to regulation by agencies of the U.S. Government, including the U.S. Department of Commerce, which prohibit export or diversion of certain technical products to certain countries, unless a license to export the product is obtained from the U.S. Government or an exception from obtaining such license may be relied upon by the exporting party.

If the Program is exported from the United States pursuant to the License Exception CIV under the U.S. Export Administration Regulations, You agree that You are a civil end user of the Program and agree that You will use the Program for civil end uses only and not for military purposes. If the Program is exported from the United States pursuant to the License Exception TSR under the U.S. Export Administration Regulations, in addition to the restriction on transfer set forth in Sections 1 or 2 of this Agreement, You agree not to (i) reexport or release the Program, the source code for the Program or technology to a national of a country in Country Groups D:1 or E:2 (Albania, Armenia, Azerbaijan, Belarus, Bulgaria, Cambodia, Cuba, Estonia, Georgia, Iraq, Kazakhstan, Kyrgyzstan, Laos, Latvia, Libya, Lithuania, Moldova, North Korea, the People's Republic of China, Romania, Russia, Rwanda, Tajikistan, Turkmenistan, Ukraine, Uzbekistan, Vietnam, or such other countries as may be designated by the United States Government), (ii) export to Country Groups D:1 or E:2 (as defined herein) the direct product of the Program or the technology, if such foreign produced direct product is subject to national security controls as identified on the U.S. Commerce Control List, or (iii) if the direct product of the technology is a complete plant or any major component of a plant, export to Country Groups D:1 or E:2 the direct product of the plant or a major component thereof, if such foreign produced direct product is subject to national security controls as identified on the U.S. Commerce Control List or is subject to State Department controls under the U.S. Munitions List.

5. UNITED STATES GOVERNMENT RESTRICTED RIGHTS. The enclosed Product (i) was developed solely at private expense; (ii) contains "restricted computer software" submitted with restricted rights in accordance with section 52.227-19 (a) through (d) of the Commercial Computer Software-Restricted Rights Clause and its successors, and (iii) in all respects is proprietary data belonging to Cabletron and/or its suppliers. For Department of Defense units, the Product is considered commercial computer software in accordance with DFARS section 227.7202-3 and its successors, and use, duplication, or disclosure by the Government is subject to restrictions set forth herein.

**6. EXCLUSION OF WARRANTY.** Except as may be specifically provided by Cabletron in writing, Cabletron makes no warranty, expressed or implied, concerning the Program (including its documentation and media).

CABLETRON DISCLAIMS ALL WARRANTIES, OTHER THAN THOSE SUPPLIED TO YOU BY CABLETRON IN WRITING, EITHER EXPRESS OR IMPLIED, INCLUDING BUT NOT LIMITED TO IMPLIED WARRANTIES OF MERCHANTABILITY AND FITNESS FOR A PARTICULAR PURPOSE, WITH RESPECT TO THE PROGRAM, THE ACCOMPANYING WRITTEN MATERIALS, AND ANY ACCOMPANYING HARDWARE.

7. NO LIABILITY FOR CONSEQUENTIAL DAMAGES. IN NO EVENT SHALL CABLETRON OR ITS SUPPLIERS BE LIABLE FOR ANY DAMAGES WHATSOEVER (INCLUDING, WITHOUT LIMITATION, DAMAGES FOR LOSS OF BUSINESS, PROFITS, BUSINESS INTERRUPTION, LOSS OF BUSINESS INFORMATION, SPECIAL, INCIDENTAL, CONSEQUENTIAL, OR RELIANCE DAMAGES, OR OTHER LOSS) ARISING OUT OF THE USE OR INABILITY TO USE THIS CABLETRON PRODUCT, EVEN IF CABLETRON HAS BEEN ADVISED OF THE POSSIBILITY OF SUCH DAMAGES. BECAUSE SOME STATES DO NOT ALLOW THE EXCLUSION OR LIMITATION OF LIABILITY FOR CONSEQUENTIAL OR INCIDENTAL DAMAGES, OR IN THE DURATION OR LIMITATION OF IMPLIED WARRANTIES IN SOME INSTANCES, THE ABOVE LIMITATION AND EXCLUSIONS MAY NOT APPLY TO YOU.

#### CABLETRON SYSTEMS SALES AND SERVICE, INC. PROGRAM LICENSE AGREEMENT

#### IMPORTANT: THIS LICENSE APPLIES FOR USE OF PRODUCT IN THE UNITED STATES OF AMERICA AND BY UNITED STATES OF AMERICA GOVERNMENT END USERS.

## BEFORE OPENING OR UTILIZING THE ENCLOSED PRODUCT, CAREFULLY READ THIS LICENSE AGREEMENT.

This document is an agreement ("Agreement") between You, the end user, and Cabletron Systems Sales and Service, Inc. ("Cabletron") that sets forth your rights and obligations with respect to the Cabletron software program ("Program") in the package. The Program may be contained in firmware, chips or other media. UTILIZING THE ENCLOSED PRODUCT, YOU ARE AGREEING TO BECOME BOUND BY THE TERMS OF THIS AGREEMENT, WHICH INCLUDES THE LICENSE AND THE LIMITATION OF WARRANTY AND DISCLAIMER OF LIABILITY. IF YOU DO NOT AGREE TO THE TERMS OF THIS AGREEMENT, RETURN THE UNOPENED PRODUCT TO CABLETRON OR YOUR DEALER, IF ANY, WITHIN TEN (10) DAYS FOLLOWING THE DATE OF RECEIPT FOR A FULL REFUND.

IF YOU HAVE ANY QUESTIONS ABOUT THIS AGREEMENT, CONTACT CABLETRON SYSTEMS (603) 332-9400. Attn: Legal Department.

**1. LICENSE.** You have the right to use only the one (1) copy of the Program provided in this package subject to the terms and conditions of this License Agreement.

You may not copy, reproduce or transmit any part of the Program except as permitted by the Copyright Act of the United States or as authorized in writing by Cabletron.

2. **OTHER RESTRICTIONS.** You may not reverse engineer, decompile, or disassemble the Program.

**3. APPLICABLE LAW.** This License Agreement shall be interpreted and governed under the laws and in the state and federal courts of New Hampshire. You accept the personal jurisdiction and venue of the New Hampshire courts.

4. **EXPORT REQUIREMENTS.** You understand that Cabletron and its Affiliates are subject to regulation by agencies of the U.S. Government, including the U.S. Department of Commerce, which prohibit export or diversion of certain technical products to certain countries, unless a license to export the product is obtained from the U.S. Government or an exception from obtaining such license may be relied upon by the exporting party.

If the Program is exported from the United States pursuant to the License Exception CIV under the U.S. Export Administration Regulations, You agree that You are a civil end user of the Program and agree that You will use the Program for civil end uses only and not for military purposes.

If the Program is exported from the United States pursuant to the License Exception TSR under the U.S. Export Administration Regulations, in addition to the restriction on transfer set forth in Sections 1 or 2 of this Agreement, You agree not to (i) reexport or release the Program, the source code for the Program or technology to a national of a country in Country Groups D:1 or E:2 (Albania, Armenia, Azerbaijan, Belarus, Bulgaria, Cambodia, Cuba, Estonia, Georgia, Iraq, Kazakhstan, Kyrgyzstan, Laos, Latvia, Libya, Lithuania, Moldova, North Korea, the People's Republic of China, Romania, Russia, Rwanda, Tajikistan, Turkmenistan, Ukraine, Uzbekistan, Vietnam, or such other countries as may be designated by the United States Government), (ii) export to Country Groups D:1 or E:2 (as defined herein) the direct product of the Program or the technology, if such foreign produced direct product is subject to national security controls as identified on the U.S. Commerce Control List, or (iii) if the direct product of the technology is a complete plant or any major component of a plant, export to Country Groups D:1 or E:2 the direct product of the plant or a major component thereof, if such foreign produced direct product is subject to national security controls as identified on the U.S. Commerce Control List or is subject to State Department controls under the U.S. Munitions List.

5. UNITED STATES GOVERNMENT RESTRICTED RIGHTS. The enclosed Product (i) was developed solely at private expense; (ii) contains "restricted computer software" submitted with restricted rights in accordance with section 52.227-19 (a) through (d) of the Commercial Computer Software-Restricted Rights Clause and its successors, and (iii) in all respects is proprietary data belonging to Cabletron and/or its suppliers. For Department of Defense units, the Product is considered commercial computer software in accordance with DFARS section 227.7202-3 and its successors, and use, duplication, or disclosure by the Government is subject to restrictions set forth herein.

**6. EXCLUSION OF WARRANTY.** Except as may be specifically provided by Cabletron in writing, Cabletron makes no warranty, expressed or implied, concerning the Program (including its documentation and media).

CABLETRON DISCLAIMS ALL WARRANTIES, OTHER THAN THOSE SUPPLIED TO YOU BY CABLETRON IN WRITING, EITHER EXPRESS OR IMPLIED, INCLUDING BUT NOT LIMITED TO IMPLIED WARRANTIES OF MERCHANTABILITY AND FITNESS FOR A PARTICULAR PURPOSE, WITH RESPECT TO THE PROGRAM, THE ACCOMPANYING WRITTEN MATERIALS, AND ANY ACCOMPANYING HARDWARE.

7. NO LIABILITY FOR CONSEQUENTIAL DAMAGES. IN NO EVENT SHALL CABLETRON OR ITS SUPPLIERS BE LIABLE FOR ANY DAMAGES WHATSOEVER (INCLUDING, WITHOUT LIMITATION, DAMAGES FOR LOSS OF BUSINESS, PROFITS, BUSINESS INTERRUPTION, LOSS OF BUSINESS INFORMATION, SPECIAL, INCIDENTAL, CONSEQUENTIAL, OR RELIANCE DAMAGES, OR OTHER LOSS) ARISING OUT OF THE USE OR INABILITY TO USE THIS CABLETRON PRODUCT, EVEN IF CABLETRON HAS BEEN ADVISED OF THE POSSIBILITY OF SUCH DAMAGES. BECAUSE SOME STATES DO NOT ALLOW THE EXCLUSION OR LIMITATION OF LIABILITY FOR CONSEQUENTIAL OR INCIDENTAL DAMAGES, OR IN THE DURATION OR LIMITATION OF IMPLIED WARRANTIES IN SOME INSTANCES, THE ABOVE LIMITATION AND EXCLUSIONS MAY NOT APPLY TO YOU.

#### CABLETRON SYSTEMS LIMITED PROGRAM LICENSE AGREEMENT

## IMPORTANT: THIS LICENSE APPLIES FOR THE USE OF THE PRODUCT IN THE FOLLOWING GEOGRAPHICAL REGIONS:

EUROPE MIDDLE EAST AFRICA ASIA AUSTRALIA PACIFIC RIM

#### **BEFORE OPENING OR UTILIZING THE ENCLOSED PRODUCT, CAREFULLY READ THIS LICENSE AGREEMENT.**

This document is an agreement ("Agreement") between You, the end user, and Cabletron Systems Limited ("Cabletron") that sets forth your rights and obligations with respect to the Cabletron software program ("Program") in the package. The Program may be contained in firmware, chips or other media. UTILIZING THE ENCLOSED PRODUCT, YOU ARE AGREEING TO BECOME BOUND BY THE TERMS OF THIS AGREEMENT, WHICH INCLUDES THE LICENSE AND THE LIMITATION OF WARRANTY AND DISCLAIMER OF LIABILITY. IF YOU DO NOT AGREE TO THE TERMS OF THIS AGREEMENT, RETURN THE UNOPENED PRODUCT TO CABLETRON OR YOUR DEALER, IF ANY, WITHIN TEN (10) DAYS FOLLOWING THE DATE OF RECEIPT FOR A FULL REFUND.

IF YOU HAVE ANY QUESTIONS ABOUT THIS AGREEMENT, CONTACT CABLETRON SYSTEMS (603) 332-9400. Attn: Legal Department.

**1. LICENSE.** You have the right to use only the one (1) copy of the Program provided in this package subject to the terms and conditions of this License Agreement.

You may not copy, reproduce or transmit any part of the Program except as permitted by the Copyright Act of the United States or as authorized in writing by Cabletron.

2. **OTHER RESTRICTIONS.** You may not reverse engineer, decompile, or disassemble the Program.

**3. APPLICABLE LAW.** This License Agreement shall be governed in accordance with English law. The English courts shall have exclusive jurisdiction in the event of any disputes.

4. **EXPORT REQUIREMENTS.** You understand that Cabletron and its Affiliates are subject to regulation by agencies of the U.S. Government, including the U.S. Department of Commerce, which prohibit export or diversion of certain technical products to certain countries, unless a license to export the product is obtained from the U.S. Government or an exception from obtaining such license may be relied upon by the exporting party.

If the Program is exported from the United States pursuant to the License Exception CIV under the U.S. Export Administration Regulations, You agree that You are a civil end user of the Program and agree that You will use the Program for civil end uses only and not for military purposes. If the Program is exported from the United States pursuant to the License Exception TSR under the U.S. Export Administration Regulations, in addition to the restriction on transfer set forth in Sections 1 or 2 of this Agreement, You agree not to (i) reexport or release the Program, the source code for the Program or technology to a national of a country in Country Groups D:1 or E:2 (Albania, Armenia, Azerbaijan, Belarus, Bulgaria, Cambodia, Cuba, Estonia, Georgia, Iraq, Kazakhstan, Kyrgyzstan, Laos, Latvia, Libya, Lithuania, Moldova, North Korea, the People's Republic of China, Romania, Russia, Rwanda, Tajikistan, Turkmenistan, Ukraine, Uzbekistan, Vietnam, or such other countries as may be designated by the United States Government), (ii) export to Country Groups D:1 or E:2 (as defined herein) the direct product of the Program or the technology, if such foreign produced direct product is subject to national security controls as identified on the U.S. Commerce Control List, or (iii) if the direct product of the technology is a complete plant or any major component of a plant, export to Country Groups D:1 or E:2 the direct product of the plant or a major component thereof, if such foreign produced direct product is subject to national security controls as identified on the U.S. Commerce Control List or is subject to State Department controls under the U.S. Munitions List.

5. UNITED STATES GOVERNMENT RESTRICTED RIGHTS. The enclosed Product (i) was developed solely at private expense; (ii) contains "restricted computer software" submitted with restricted rights in accordance with section 52.227-19 (a) through (d) of the Commercial Computer Software-Restricted Rights Clause and its successors, and (iii) in all respects is proprietary data belonging to Cabletron and/or its suppliers. For Department of Defense units, the Product is considered commercial computer software in accordance with DFARS section 227.7202-3 and its successors, and use, duplication, or disclosure by the Government is subject to restrictions set forth herein.

**6. EXCLUSION OF WARRANTY.** Except as may be specifically provided by Cabletron in writing, Cabletron makes no warranty, expressed or implied, concerning the Program (including its documentation and media).

CABLETRON DISCLAIMS ALL WARRANTIES, OTHER THAN THOSE SUPPLIED TO YOU BY CABLETRON IN WRITING, EITHER EXPRESS OR IMPLIED, INCLUDING BUT NOT LIMITED TO IMPLIED WARRANTIES OF MERCHANTABILITY AND FITNESS FOR A PARTICULAR PURPOSE, WITH RESPECT TO THE PROGRAM, THE ACCOMPANYING WRITTEN MATERIALS, AND ANY ACCOMPANYING HARDWARE.

7. NO LIABILITY FOR CONSEQUENTIAL DAMAGES. IN NO EVENT SHALL CABLETRON OR ITS SUPPLIERS BE LIABLE FOR ANY DAMAGES WHATSOEVER (INCLUDING, WITHOUT LIMITATION, DAMAGES FOR LOSS OF BUSINESS, PROFITS, BUSINESS INTERRUPTION, LOSS OF BUSINESS INFORMATION, SPECIAL, INCIDENTAL, CONSEQUENTIAL, OR RELIANCE DAMAGES, OR OTHER LOSS) ARISING OUT OF THE USE OR INABILITY TO USE THIS CABLETRON PRODUCT, EVEN IF CABLETRON HAS BEEN ADVISED OF THE POSSIBILITY OF SUCH DAMAGES. BECAUSE SOME STATES DO NOT ALLOW THE EXCLUSION OR LIMITATION OF LIABILITY FOR CONSEQUENTIAL OR INCIDENTAL DAMAGES, OR IN THE DURATION OR LIMITATION OF IMPLIED WARRANTIES IN SOME INSTANCES, THE ABOVE LIMITATION AND EXCLUSIONS MAY NOT APPLY TO YOU.

| Application of Council Directive(s):           | 89/336/EEC<br>73/23/EEC                                                                                                   |
|------------------------------------------------|----------------------------------------------------------------------------------------------------|
| Manufacturer's Name:                           | Cabletron Systems, Inc.                                                                                                   |
| Manufacturer's Address:                        | 35 Industrial Way<br>PO Box 5005<br>Rochester, NH 03867                                                                   |
| European Representative Name:                  | Mr. J. Solari                                                                                                    |
| European Representative Address:               | Cabletron Systems Limited<br>Nexus House, Newbury Business<br>Park<br>London Road, Newbury<br>Berkshire RG13 2PZ, England |
| Conformance to Directive(s)/Product Standards: | EC Directive 89/336/EEC<br>EC Directive 73/23/EEC<br>EN 55022<br>EN 50082-1<br>EN 60950                                   |
| Equipment Type/Environment:                    | Networking Equipment, for use in a<br>Commercial or Light Industrial<br>Environment.                                      |

### **DECLARATION OF CONFORMITY**

We the undersigned, hereby declare, under our sole responsibility, that the equipment packaged with this notice conforms to the above directives.

Manufacturer

Mr. Ronald Fotino

Full Name

Compliance Engineering Manager Title

Rochester, NH, USA

Location

Legal Representative in Europe

Mr. J. Solari

Full Name

Managing Director - E.M.E.A.

Title

Newbury, Berkshire, England

## TABLE OF CONTENTS

|          | E                                       |        |
|----------|-----------------------------------------|--------|
| F        | Purpose                                 | xiii   |
| A        | Nudience                                | xiii   |
| C        | Conventions                             | xiii   |
|          | Message Formats                         |        |
| C        | Drganization                            |        |
|          |                                         | ,,,,,, |
|          | DUCT OVERVIEW                           |        |
|          | Description                             |        |
|          | eatures                                 |        |
| F        | Front Panel                             | . 2    |
| F        | Rear Panel                              | . 3    |
| F        | eature Summaries                        | . 4    |
|          | IEEE 802.1D Bridge                      | . 4    |
|          | Frame Buffering and Frame Latency       | . 4    |
|          | Auto-negotiation.                       | . 4    |
|          | Broadcast Throttling                    | . 4    |
|          | LEDs                                    | . 5    |
|          | Full Duplex Mode                        | . 5    |
|          | Flow Control.                           | . 5    |
|          | Spanning Tree                           |        |
| A        | Application Examples                    | . 5    |
|          | Client/Server Network Application       |        |
|          |                                         |        |
| 2. INSTA | LLATION                                 | 7      |
|          | nspecting Your Shipment                 |        |
|          | Site Requirements                       |        |
|          | Nounting the Switch on a Table or Shelf |        |
|          | Nounting the Switch on a Wall           |        |
| F        | Powering the Switch                     |        |
|          | Power-Up Verification                   |        |
| Ν        | letwork Cable Requirements              |        |
|          | Copper                                  |        |
|          | Fiber                                   |        |
| 1        | 0Base-T/100Base-TX Ports                | 12     |
| 1        | 00Base-FX Fiber Ports                   | 13     |
|          | X A. TECHNICAL SPECIFICATIONS           | 15     |
|          | General                                 |        |
| Ċ        | Standards Compliance                    |        |
|          | Certification                           |        |
|          | Data Rate                               |        |
|          | Environmental Specifications.           |        |
|          |                                         |        |
|          | Electrical Specifications               |        |
|          | Physical                                | 10     |

Table of Contents xi

| Memory<br>Port Specifications<br>10Base-T and 100Base-TX Ports | 16<br>16 |
|----------------------------------------------------------------|----------|
| MDI/MDI-X Crossover Cable Wiring                               |          |
| Power Adapter Requirements                                     | 17       |
| APPENDIX B. FLOW CONTROL                                       | 19       |
| APPENDIX C. ACRONYMS AND ABBREVIATIONS                         | 21       |
|                                                                |          |
| INDEX                                                          | 23       |

### Purpose

This guide provides information about the features and applications of the Cabletron ELS100-8TXUF2 switch.

### Audience

This guide is intended for Ethernet local area network (LAN) administrators and Management Information Systems (MIS) personnel with the following background:

- Working knowledge of Ethernet LANs
- Familiarity with Transmission Control Protocol/Internet Protocol (TCP/IP) and Simple Network Management Protocol (SNMP)

### Conventions

This section describes the conventions used in this guide.

#### Message Formats

Two types of messages, identified by icons, appear in the text:

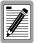

A note informs you of special circumstances.

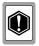

A caution indicates the possibility of equipment damage.

### Organization

**Chapter 1. Product Overview**: Describes the features of the switch, front and rear panel components and application examples.

**Chapter 2. Installation**: Describes the content of your switch shipment, lists site requirements, and provides mounting instructions. Instructions for making connections and powering up the switch are provided as well.

**Appendix A. Technical Specifications**: Provides a list of standards compliance and certifications as well as physical and operational specifications.

**Appendix B. Flow Control**: Describes how the flow control features are used to provide a mechanism for protecting the switch from overload conditions and to keep additional traffic off the network.

**Appendix C. Acronyms and Abbreviations**: Provides definitions for a list of common acronyms and abbreviations used within the user guide and the networking industry.

## **1. PRODUCT OVERVIEW**

### Description

This installation and user guide describes the Cabletron Systems ELS100-8TXUF2 Ethernet switch. This unit is IEEE 802.1D bridging compliant, and supports eight IEEE 802.3u 100Base-TX Fast Ethernet ports. Each of the RJ-45 ports can alternatively operate as an IEEE 802.3i 10Base-T port. In addition, the switch also includes one port that supports Fast Ethernet over fiber (IEEE 802.3u 100Base-FX).

The Cabletron Systems ELS100-8TXUF2 switch automatically learns end-station addresses from the network and stores them in a Media Access Control (MAC) address forwarding table. Incoming packets are then forwarded to the appropriate output port based on the addresses in the packet. Each port on the switch operates at full Fast Ethernet wire speed with full address and frame filtering. This switch also supports advanced features such as flow control and broadcast throttling.

The ELS100-8TXUF2 switch can be conveniently mounted on a desk or shelf. LEDs on the front panel provide information about the operating status of the switch. The back panel of the switch contains a connector for an external power adapter that is provided with the switch.

This chapter provides the following information:

- Product Description
- Features
- Front and Rear Panel Component Descriptions
- Feature Summaries
- Application Examples

### Features

- Ports:
  - 8 dual-speed 10Base-T/100Base-TX ports using RJ-45 connectors (MDI-X)
  - 1 100Base-FX port using SC connectors
  - Note: When attaching a device to Port 8, use the toggle switch on the front panel to select the RJ-45 or fiber connector.
- Architecture:
  - 8-port switch ASIC in a distributed switching architecture
  - 1.6 Gbps internal switching fabric
  - Up to 1024 KB packet buffering (128 KB/port)
  - Forwarding table holds up to 1K MAC addresses per system

- IEEE 802.3u auto-negotiation for full/half duplex and 10/100 Mbps speed operation on all RJ-45 10/100 ports
- High performance store-and-forward switching
- Performance
  - Forwarding and Filtering:
    - at 10 Mbps, 14,880 packets-per-second (64 byte packets)
    - at 100 Mbps, 148,800 packets-per-second (64 byte packets)
- Traffic Management:
  - Flow control per port: IEEE 802.3x frame-based for full duplex; back-pressure for half duplex
  - Broadcast throttling for broadcast storm control
- LED Indicators:
  - 10Base-T/100Base-TX Ethernet ports: Link, Speed, Collision
  - System: Power

### Front Panel

Figure 1-1 shows the front panel of the Cabletron ELS100-8TXUF2. Table 1-1 defines the ELS100-8TXUF2 front panel components.

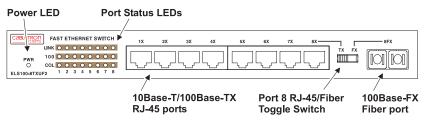

Figure 1-1. ELS100-8TXUF2 Front Panel

| Name                                            | Function                                                                                                    |
|-------------------------------------------------|----------------------------------------------------------------------------------------------------|
| 10Base-T/100Base-TX<br>RJ-45 ports (Ports 1-8)* | Copper port using RJ-45 port connectors. These ports are wired MDI-X.                                              |
| 100Base-FX Fiber Ports<br>(Port 8)*             | Fiber ports using SC fiber connectors.                                                                             |
| Ports LEDs                                      | Indicates Link, Speed and Collision information (see Table 1-2 for details).                                       |
| Power LED                                       | Lights steady green to indicate power is supplied to the switch. Off indicates no power is supplied to the switch. |

#### Table 1-1. Front Panel Components

\* When using Port 8, use the toggle switch on the front panel to select the RJ-45 connector or fiber connector.

Figure 1-2 shows the port Link, Speed and Collision LEDs. The port LEDs are grouped to the left of their corresponding RJ-45 ports. Table 1-2 defines the performance of the port LEDs.

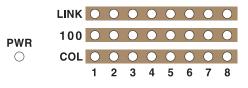

Figure 1-2. Port LEDs

| Table 1-2 | . Port | LEDs | Defined |
|-----------|--------|------|---------|
|           |        |      |         |

| LED           | Function                                                                                                    |
|---------------|----------------------------------------------------------------------------------------------------|
| Link LED      | On: Indicates a valid connection (link) on the associated port.<br>Off: Indicates no link on the associated port.                                                                                                    |
| 100 LED       | On: Indicates the port is in the 100Base-TX mode.<br>Off: Indicates the port is in the 10Base-T mode.                                                                                                    |
| Collision LED | Flashing: Indicates packet collisions detected on this port. This is a nor-<br>mal situation for CSMA/CD Ethernet. Note that collisions do not occur<br>on full-duplex links.<br>Off: Indicates no packet collisions detected on this port. |

### **Rear Panel**

Figure 1-3 shows the ELS100-8TXUF2 rear panel, which includes a connector for the DC power adapter.

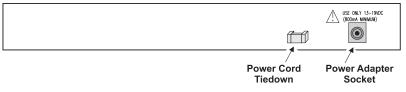

Figure 1-3. ELS100-8TXUF2 Rear Panel

Product Overview 3 Download from Www.Somanuals.com. All Manuals Search And Download.

### **Feature Summaries**

The following summaries provide a brief description of ELS100-8TXUF2 features in areas such as standards compliance, functionality, performance, and options.

#### IEEE 802.1D Bridge

The ELS100-8TXUF2 switch is fully compliant with IEEE 802.1D transparent bridging specifications. An aggregate address table containing 1K address entries is provided for learning, filtering, and forwarding. Addresses are automatically learned by the switch.

#### Frame Buffering and Frame Latency

The ELS100-8TXUF2 switch is a store-and-forward switching device. Each frame is copied into switch memory before being forwarded to another port. This method ensures that all forwarded frames conform to a standard Ethernet frame size and have a correct cyclic redundancy check (CRC) for data integrity. This switching method prevents bad frames from traversing the network and using up valuable network bandwidth, as with cut-through switching technology.

To minimize the possibility of dropping frames on congested ports, the ELS100-8TXUF2 switch provides 128 KB frame buffer per port. This buffer space is used to queue packets for transmission on congested networks. This is an additional advantage over cut-through switching technology, which drops packets immediately when experiencing collisions.

### Auto-negotiation

Auto-negotiation is a process that permits the switch to automatically select the operational modes of its ports. Upon first being connected, the switch detects the speed of the network the port is connected to, either 10Mbps or 100Mbps, and the type of communication setting, half or full duplex. The port is then automatically set by the switch to operate in the proper mode without user intervention. It is not required that the network device being connected to the switch supports auto-negotiation as the ELS100-8TXUF2 switch automatically adjusts to the network device's communication settings.

### **Broadcast Throttling**

The ELS100-8TXUF2 switch has the capability to throttle (or limit) the flooding of packets through the switch. Broadcast, multicast, and unknown destination address unicast packets received by the switch are typically flooded to all ports on the switch. When the number of these types of packets being forwarded is large, the performance of the switch in forwarding packets of other types may suffer.

A broadcast cutoff threshold rate has been set in the switch for the forwarding of broadcast and unknown destination address packets. If the cutoff rate is exceeded, further packets of these types are dropped. This capability helps to alleviate broadcast storms, a problem often encountered in Ethernet networks.

#### LEDs

The switch port LEDs provide a quick and accurate display of the status of switch connections. The port LEDs indicate link integrity, speed, and collisions (for half-duplex connections).

### Full Duplex Mode

The full duplex mode of operation on a port can double the throughput of switch connections. This mode disables the collision detection portion of the Ethernet Carrier Sense Multiple Access with Collision Detection (CSMA/CD) protocol allowing for two-way traffic.

### **Flow Control**

Flow control allows you to manage network traffic during congestion periods and to prevent the loss of packets when port buffer thresholds are exceeded. Flow control also serves to deny access to additional traffic that could add to a congestion condition. The ELS100-8TXUF2 switch supports flow control per the IEEE 802.3x standard. See Appendix C "Flow Control" for more information on this feature.

### Spanning Tree

This product is intended to be used as an end-switch and does not support spanning tree. There is *no* loop detection. The user is cautioned to understand and avoid configurations that can create a loop.

### **Application Examples**

The exploding popularity of the Internet and of corporate intranets, as well as new, high-bandwidth desktop applications are driving the demand for Fast Ethernet. The increase in multimedia traffic and the need to support legacy protocols alongside new, data intensive applications is driving the need for network segmentation and traffic prioritization.

The ELS100-8TXUF2 switch is ideal for meeting the needs of today's high performance networks. The switch's low cost makes it attractive and affordable for dedicated 10/100Mbps connections to the desktop.

The following sections illustrate the ELS100-8TXUF2 switch employed in application examples:

- Client/Server Network
- Local Backbone

#### **Client/Server Network Application**

To improve workstation performance in a client/server environment, the ELS100-8TXUF2 switch can be configured to provide 200 Mbps full duplex Fast Ethernet connections to servers by connecting each to a dedicated switch port (Figure 1-4). Users can be accommodated through connections to hubs, both at 10Mbps and 100Mbps speeds, through 10Mbps switches with 100Mbps uplinks, or through direct connections. The fiber uplink is available to connect the switch to a remote location, such as another building floor or a separate building.

The ELS100-8TXUF2 switch can be used in a local backbone application, connecting network segments together and providing file-server access. Workgroup hubs are provided with a single connection to the switch while servers are put on dedicated 100 Mbps ports. Routers and other networking devices can connect off of the switched backbone as well. The fiber uplink is available to connect the switch to a remote location, such as another building floor or a separate building.

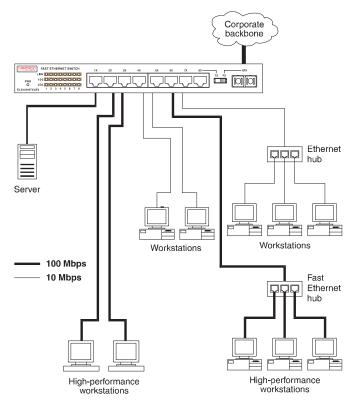

Figure 1-4. Client/Server Network Application

## 2. INSTALLATION

### **Inspecting Your Shipment**

When you receive the shipment of your switch, check the package contents and make sure you have the following items:

- ELS100-8TXUF2 Fast Ethernet switch
- Mounting velcro
- Rubber feet
- Power adapter
- This document

### **Site Requirements**

Before you install the switch, make sure the site meets the following requirements:

Mounting

Provide a flat table, wall or shelf surface.

Power source

Provide a power source within six feet (1.8 m) of the installation location. This source must provide 100 VAC to 240 VAC, and 50 Hz to 60 Hz power, with a 100 VA minimum. Power specifications for the switch are shown in Appendix A, "Technical Specifications."

Environmental

Install the ELS100-8TXUF2 switch in a dry area, with adequate air circulation. Avoid placing the switch in direct sunlight or near other heat sources, such as hot-air vents. For temperature and humidity specifications, see Appendix A, "Technical Specifications."

Ventilation

Do not restrict airflow by covering or obstructing air inlets on the side of the switch.

### Mounting the Switch on a Table or Shelf

First attach the rubber feet to the indentations on the bottom of the switch. Then mount the switch on a table or shelf in a position that allows access to the front panel RJ-45 ports, visibility of the port LEDs, and access to the power cord. Make sure that the mounting surface can safely support the switch and that there is adequate space around the switch for ventilation and cooling.

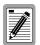

The rubber feet improve the switch's grip on the mounting surface, and provide ventilation between switches when stacked together.

### Mounting the Switch on a Wall

The module ships with one (1) velcro strip. The velcro strip is used to attach the switch to the wall.

| 4 |            |
|---|------------|
| I | <b></b> _] |
| I |            |
| I |            |
| I | <b>1</b>   |
| ų |            |

Do not attach rubber feet to the switch when mounting the switch to the wall with velcro.

Figure 2-1 illustrates two recommended orientations for wall mounting the switch. This figure also shows where to the position velcro on the switch. To attach velcro do the following:

- 1. Place the switch on a flat surface with the Cabletron logo on the left and the 100Base-FX ports on the right.
- **2.** Attach the velcro to the center of the switch using the supplied 2 x 4 inch strip of velcro.
- **3.** Position the switch on a wall surface that can safely support the switch.

#### Figure 2-1. Mounting the Switch on a Wall

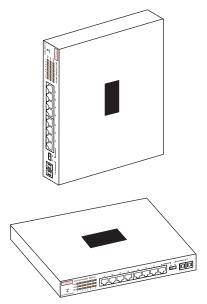

### **Powering the Switch**

To supply power to the switch, do the following:

1. Connect the power adapter to the switch and to a grounded threeprong wall outlet (Figure 2-2). Secure the power cord to the tiedown bracket on the back of the switch to prevent it from being accidentally disconnected from the switch. See Appendix A, "Power Adapter Set Requirements," for more information regarding specific international power adapter requirements.

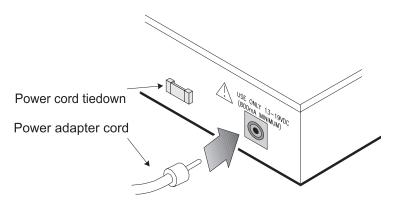

Figure 2-2. Connecting the Power Cord to the Switch

2. Check the Power LED.

The Power LED lights green (see Figure 1-1). If it does not, check to make sure that the power cord is plugged in correctly and that the power source is good.

### **Power-Up Verification**

When you connect the power cord, the switch conducts a series of hardware and software tests to verify correct operation.

### **Network Cable Requirements**

#### Copper

Table 2-1 specifies the cable types and length constraints for the various copper interfaces on the ELS100-8TXUF2.

|      |       | Copper   | Cable Of | contraction | 5       |
|------|-------|----------|----------|-------------|---------|
| Type | Cable | Requirer | nent     |             | Maximum |

| Table 2-1. | Copper | Cable | Specifications |
|------------|--------|-------|----------------|
|------------|--------|-------|----------------|

| Interface Type | Cable Requirement                             | Maximum Length |
|----------------|-----------------------------------------------|----------------|
| 10Base-T       | Category 3 or 5 Unshielded Twisted Pair (UTP) | 100m (328 ft.) |
| 100Base-TX     | Category 5 UTP                                | 100m (328 ft.) |

#### Fiber

Table 2-2 specifies the fiber types, bandwidth requirements, and length constraints for the Fast Ethernet fiber interface on the ELS100-8TXUF2.

#### Table 2-2. Fast Ethernet Fiber Specifications

| Interface Type | Fiber Type | Fiber Diameter<br>(microns) | Maximum Length (m) |
|----------------|------------|-----------------------------|--------------------|
| 100Base-FX     | multi-mode | 62.5/125                    | 2,000m (6,560 ft.) |

### 10Base-T/100Base-TX Ports

The 10Base-T/100Base-TX ports use RJ-45 connectors. Figure 2-3 shows an RJ-45 connector being inserted into a port.

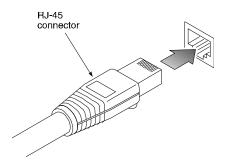

Figure 2-3. Inserting an RJ-45 Connector into a Port

The 10Base-T/100Base-TX ports interface to UTP cabling for connection to 10Base-T or 100Base-TX network segments or end-stations. These UTP connections meet the requirements of ISO 8877, specified by 10Base-T, Section 14 of the IEEE 802.3 specification. The ports are wired with the MDI-X function implemented. Workstations or servers can be connected to the ELS100-8TXUF2 switch using standard straight-through wired cables.

For connections to hubs or other switches, a crossover cable may be necessary (refer to the "MDI/MDI-X Crossover Cable Wiring" section in Appendix A). See Table A-2 for 10Base-T/100Base-TX connector pin assignments.

### **100Base-FX Fiber Ports**

The 100Base-FX Fiber port uses SC connectors. Figure 2-4 shows an SC fiber connector being inserted into the fiber port on the ELS100-8TXUF2.

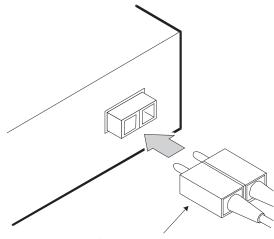

**Dual SC connector** 

#### Figure 2-4. Inserting a Dual SC Connector into a Port

This port supports multi-mode 62.5/125mm fiber. The 100Base-FX port uses SC fiber connectors. The SC fiber connectors are configured as a receive (RX)/and transmit(TX) pair. The RX connector positioned on the left side of the port and the TX connector on the right side of the port.

## APPENDIX A. TECHNICAL SPECIFICATIONS

### General

#### **Standards Compliance**

IEEE 802.1D Transparent Bridging Specifications (ISO/IEC 10038) IEEE 802.2 Local Area Networks, Logical Link Control (LLC) IEEE 802.3 CSMA/CD 9 (ISO/IEC 8802-3) IEEE 802.3i 10Base-T (ISO/IEC 8802-3, clause 14) IEEE 802.3u 100Base-TX (ISO/IEC 8802-3, clause 25) IEEE 802.3x Flow Control

### Certification

Emissions: FCC Part 15, Subpart B, Class B; EN55022 (CISPR 22), Class B; VCCI Class B Safety: CSA/NRTL (C22.2.950,UL1950), TÜV/GS (EN60950) CE Directives: 89/336/EEC; 93/68/EEC; 73/23/EEC

### Data Rate

10Mbps Manchester encoded or 100Mbps 4B/5B encoded.

### **Environmental Specifications**

| Operating temperature: | 32° to 104° F (0° C to 50° C)     |
|------------------------|-----------------------------------|
| Operating humidity:    | 5 to 95% relative, non-condensing |
| Storage temperature:   | -13° to 158°F (-25° C to 70° C)   |
| Storage humidity:      | 5 to 95% relative, non-condensing |

### **Electrical Specifications**

| Input voltage (mains):           | 90-127* VAC, 220-240 VAC |
|----------------------------------|--------------------------|
| Input frequency (mains):         | 50-60 Hz                 |
| Output voltage (adapter):        | 13-19 VDC                |
| Maximum output current (adapter) | 800 mA                   |
| Minimum power consumption:       | 15.2 VA                  |

<sup>\*</sup> Input specifications are dependant on the Country (refer to Table A-2).

#### Physical

| Height:               | 1.46 in. (3.7 cm)  |
|-----------------------|--------------------|
| Length:               | 4.65 in. (11.6 cm) |
| Width:                | 9.88 in. (24.9 cm) |
| Weight:               | 1.8 lb. (0.815 kg) |
| Memory                |                    |
| Packet Buffer Memory: | 128 KB per port    |

### **Port Specifications**

#### 10Base-T and 100Base-TX Ports

Table A-1 shows the 10Base-T/100Base-TX pinouts. These ports are wired MDI-X. All undefined pins are not used.

| Pin | MDI-X Signal Name |
|-----|-------------------|
| 1   | RD+               |
| 2   | RD-               |
| 3   | TD+               |
| 6   | TD-               |

#### Table A-1. 10Base-T/100Base-TX Pinouts

#### MDI/MDI-X Crossover Cable Wiring

Figure A-1 shows the wiring scheme for implementing a crossover cable if needed for connection to the switch's 10Base-T or 100Base-TX ports. Such a cable may be required when connecting the switch to another switch or a hub device.

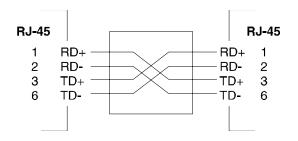

Figure A-1. External Crossover Cable Wiring

### **Power Adapter Requirements**

Table A-2 shows the power adapter requirements.

| Country    | Adapter P/N | Input Specifications* | Output Specifications* |
|------------|-------------|-----------------------|------------------------|
| USA:       | 0950-3274   | 110-127 VAC, 60Hz     | 19 VDC, 800 mA         |
| Japan:     | 0950-3267   | 90-110 VAC, 50 Hz     | 19 VDC, 800mA          |
| Australia: | 0950-3269   | 230-240 VAC, 50 Hz    | 19 VDC, 800mA          |
| UK:        | 0950-3270   | 220-240 VAC, 50 Hz    | 19 VDC, 800mA          |
| Europe:    | T4190800SE  | 220-240 VAC, 50Hz     | 19 VDC, 800 mA         |

### Table A-2. Power Adapter Requirements

\* Specifications are shown on the adapter label.

18 Technical Specifications ELS100-8TXUF2 Download from Www.Somanuals.com. All Manuals Search And Download.

## APPENDIX B. FLOW CONTROL

Flow control is a mechanism that controls the flow of data in both directions to prevent data loss, buffer deadlock, overload conditions and minimizing communications overhead during transmission. Figure B-1 illustrates flow control for both half and full duplex applications.

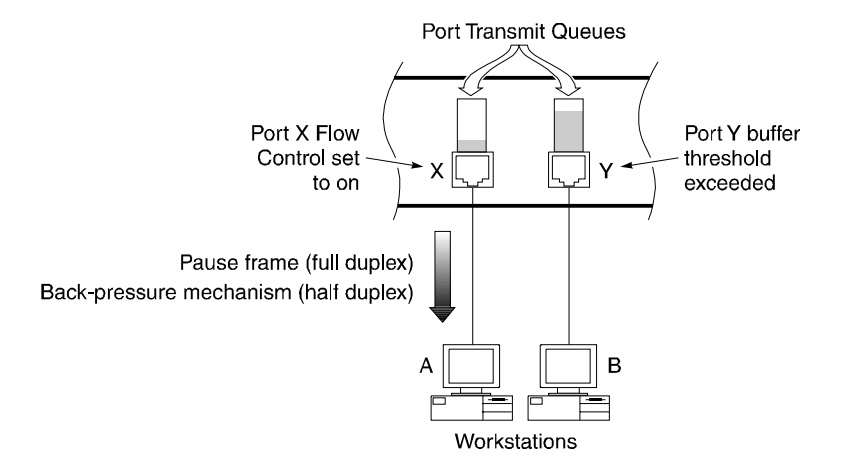

#### Figure B-1. Flow Control for Full and Half Duplex Applications

Each port of the switch has a transmit queue which buffers frames to be sent out on that port. In this example, large amounts of data are being sent from Workstation A (connected to port X) and other ports on the switch to Workstation B (connected to port Y). The buffer on port Y starts filling up with data until it reaches a pre-determined threshold. The packet which causes the threshold to be exceeded triggers the Flow Control function on the port from which the packet entered the switch, in this case port X.

Since port X is configured with Flow Control set to Enabled, the switch responds by initiating a pause frame (full duplex applications) or back-pressure mechanism (half duplex applications). The pause frame causes Workstation A to stop sending packets. After a certain amount of time has elapsed, determined by a value in the pause frame, Workstation A will resume sending data. Similarly, the back-pressure mechanism forces Workstation A to stop sending packets by inducing collisions on port X. Note that for the full duplex pause frame mechanism to work, the device connected to the switch port must also support IEEE 802.3x flow control.

The pause frame flow control mechanism supported by the ELS100-8TXUF2 switch conforms with the IEEE 802.3x specification for full duplex flow control.

9033029 Download from Www.Somanuals.com. All Manuals Search And Download.

## APPENDIX C.ACRONYMS AND ABBREVIATIONS

| Term       | Definition                                                      |
|------------|-----------------------------------------------------------------|
| 10Base-T   | 10Mbps twisted-pair Ethernet                                    |
| 100Base-TX | 100Mbps twisted-pair Fast Ethernet                              |
| 100Base-FX | 100Mbps fiber optic Fast Ethernet                               |
| ANSI       | American National Standards Institute                           |
| ASIC       | Application Specific Integrated Circuit                         |
| CAT5       | Category 5                                                      |
| CSMA/CD    | Carrier Sense Multiple Access/Collision Detection               |
| IEEE       | Institute of Electrical and Electronics Engineers               |
| LAN        | Local Area Network                                              |
| MAC        | Media Access Control                                            |
| LED        | Light Emitting Diode                                            |
| MDI        | Media Device Interface                                          |
| MDI-X      | Media Device Interface-crossover cable wiring                   |
| RFC        | Request for Comment                                             |
| UTP        | Unshielded Twisted Pair                                         |
| end-switch | A switch that terminates a branch. Also known as a leaf switch. |

22 Acronyms and Abbreviations ELS100-8TXFU2 Download from Www.Somanuals.com. All Manuals Search And Download.

## INDEX

10Base-T/100Base-TX Pinouts, 16 Ports, 12 802.1D, 4, 15 802.2, 15 802.3, 12, 15 802.3i, 15 802.3u, 15 802.3u, 15

### A

architecture, 1

### В

broadcast throttling, 4

### С

certification, 15 client/server network application, 6 connecting network cables, 11 crossover cable, 12 cut-through, 4

### D

Data Rate, 15

### Ε

Electrical Specifications, 15 Environmental Specifications, 15

### F

Fiber Optic Cable multi-mode, 11 flow control, 5, 19 802.3x, 19 front panel, 2 front panel components, 2

### I

inspecting your shipment, 7

### L

LEDs, 3

### Μ

MDI-X, 12 Memory, 16 mounting the switch table or shelf, 8 wall, 9

### Ρ

performance, 2 Physical Specifications, 16 port LEDs, 3 defined, 3 Port Specifications, 16 Power Adapter Requirements, 17 power cord, 10 power LED, 2 defined, 2 power source, 7 powering the switch, 10

### R

rear panel, 3 RJ-45 connectors, 12

### S

SC fiber connector, 13 site requirements, 7 Spanning Tree, 5 Standards Compliance IEEE, 15 store-and-forward, 4

### U

Unshielded Twisted Pair (UTP), 11

#### ۷

Ventilation, 7

### W

workgroup hubs, 6

Free Manuals Download Website <u>http://myh66.com</u> <u>http://usermanuals.us</u> <u>http://www.somanuals.com</u> <u>http://www.4manuals.cc</u> <u>http://www.4manuals.cc</u> <u>http://www.4manuals.cc</u> <u>http://www.4manuals.com</u> <u>http://www.404manual.com</u> <u>http://www.luxmanual.com</u> <u>http://aubethermostatmanual.com</u> Golf course search by state

http://golfingnear.com Email search by domain

http://emailbydomain.com Auto manuals search

http://auto.somanuals.com TV manuals search

http://tv.somanuals.com